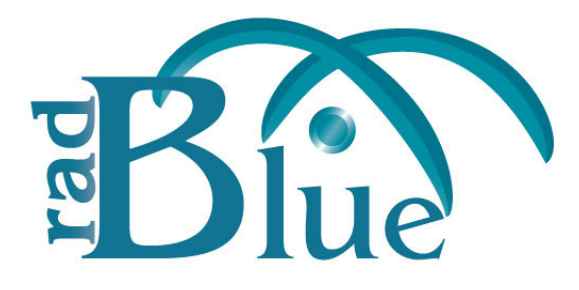

# Bulletin 05

Questions? [Comments?](http://www.radblue.com) [Visit](http://www.radblue.com) us at www.radblue.com or check out our user [forum](http://radblue.mywowbb.com/forum8/2.html) at: http://radblue.mywowbb.com/

# Using the EGM Transcript Analysis Report

## **About the EGM Transcript Analysis Report**

The EGM Transcript Analysis report provides information about messages that were sent from and received by the application for the period requested. The purpose of this report is to provide a user‐friendly summary of G2S messages. The EGM Transcript Analysis report should be the first place you look when you want to know whether a test worked or not.

In addition, the EGM Transcript Analysis report can be sent to RadBlue to facilitate troubleshooting. Save the file from your browser, or use the browser's e‐mail feature to e‐mail the report directly to RadBlue.

The report is divided into several sections to assist your analysis of the information:

- **Transcript Summary** ‐ Information related to the computer running the installed application.
- **Transcript** Transaction log of sent and received G2S and S2S messages. G2S acknowledgements and, optionally, keepAlive messages are filtered out.
- **Sessions** ‐ Transcript messages grouped by session ID.
- **Device Commands** ‐ Transcript messages grouped by affected G2S device.
- **Device States** ‐ Status of each device and any device status changes for the requested time period.
- **Events** ‐ Events generated by the EGM.
- **G2S ACK Errors** ‐ G2S acknowledgement messages containing errors.
- **Meters** ‐ Meter values.
- **Messages** ‐ G2S XML messages from the transcript.

The EGM Transcript Analysis report can be output to an .html page or to an .xml file.

#### **Navigating the Report File**

The top of the report contains links to each section.

- Click a link to move through the file.
- Click the browser's "Back" button to return to the previous location in the file.

### **Generate the Report**

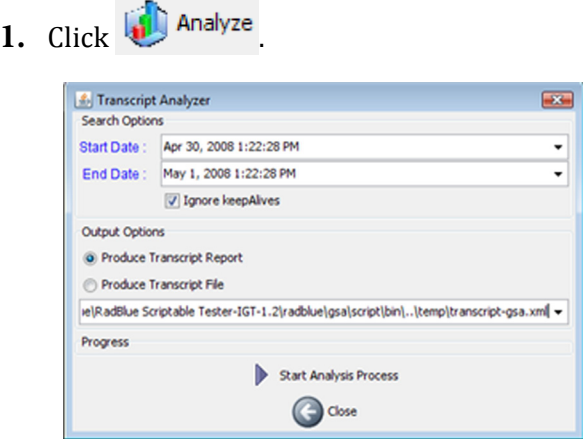

- **Start Date** Click the drop-down arrow to select the beginning date and time of the reporting period.
- **End Date** Click the drop-down arrow to select the ending date and time of the reporting period.
- **Ignore keepAlives** Select if you do not want to see keepAlive and keepAliveAck commands on your report.
- **OutPut Options** ‐ Select **Produce Transcript Report** to export the Transcript Analysis report directly to an.html page, *or* select **Produce Transcript File** to export the Transcript Analysis report to a .xml file. If you export the report to an .xml file, you can accept the default output location or browse to the location of your choice.
- **2.** Click **Start Analysis Process**.

# **Sample Report**

#### **Transcript Summary Section**

The **Transcript Summary** section shows information related to the computer running the installed application.

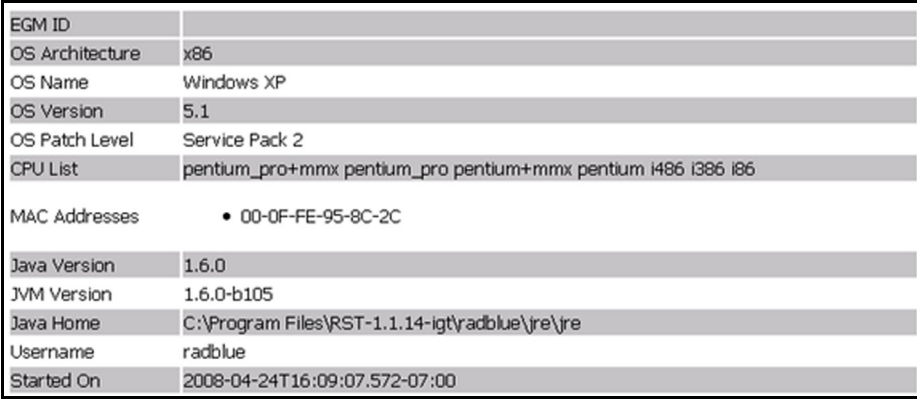

#### **Transcript Section**

The **Transcript** section shows sent and received messages. Note that since the date is from the G2S message (sent either by the EGM or the host), the date may be incorrect. There are a number of reasons why this occurs. For example:

- the PC clock is incorrect.
- the Network Time Protocol (NTP) is not functioning correctly.
- there are programming errors.

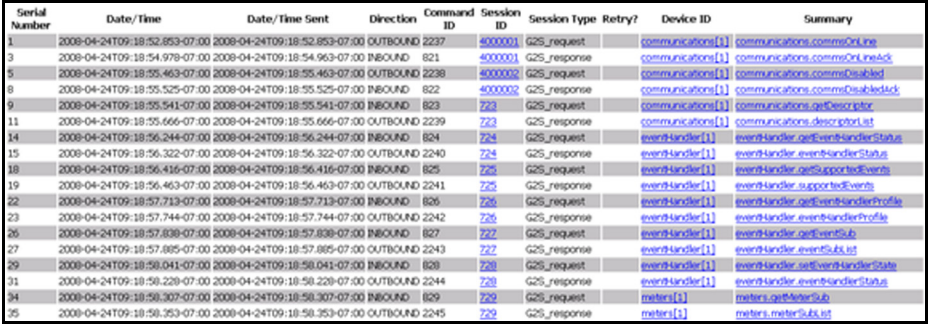

The **Serial Number** is assigned by the tool. This number corresponds to the order in which the message was received by the application. Use this value to compare the arrival order between any two messages.

The **Date/Time** field is the date and time message was constructed.

The **Date/Time Sent** field is the date and time message that is sent to the host or EGM.

The **Direction** is releative to the application. *Inbound* means a message that came from the other end. *Outbound* is a message that was generated by the application you ran the report from.

The **Retry?** column is blank for first attempts and filled in for retries. This column corresponds to the *sessionRetry* attribute in the G2S message.

#### **Sessions Section**

The **Sessions** section groups sent and received messages. Messages appear in ascending order, by **Session ID**.

A Session ID is a number that is set by the sender of a request, which allows the response to be tied to the original request. While session ID numbers should increase, they don't have to - they must be unique for the number of outstanding messages.

Entries in red indicate incomplete sessions (either no response or too many responses) and are often errors.

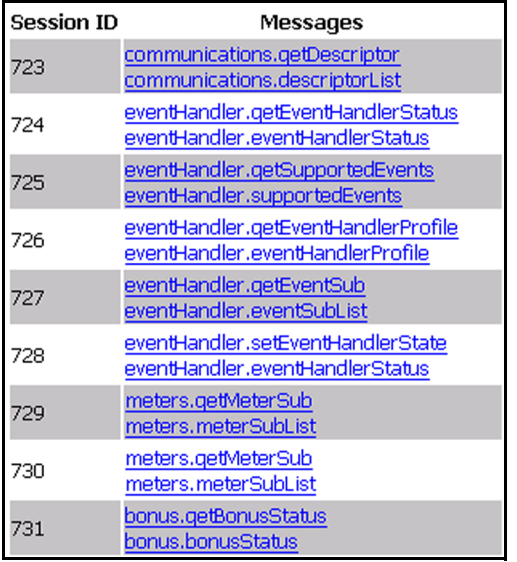

#### **Device Commands Section**

The **Device Commands** section contains sent and received transcript messages grouped by individual G2S devices.

If Session ID numbers are reused, each row contains all of the messages with the same Session ID. Currently, the report does not display legal pairs.

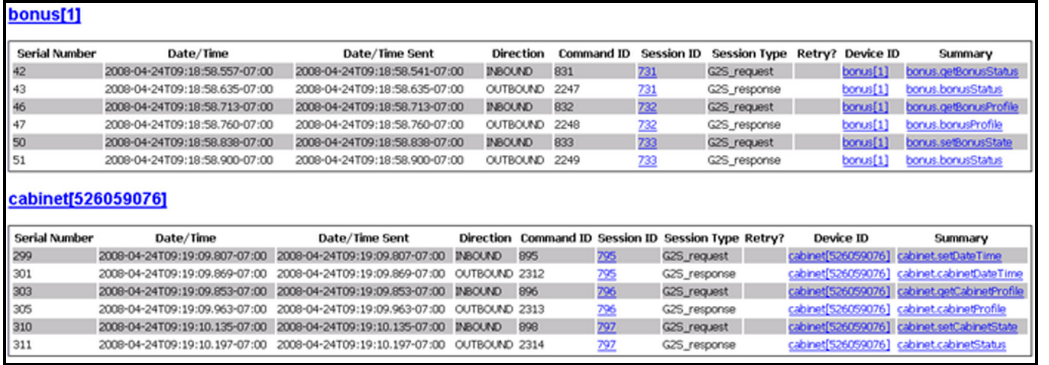

#### **Events**

The **Events** section displays information about events generated by the EGM.

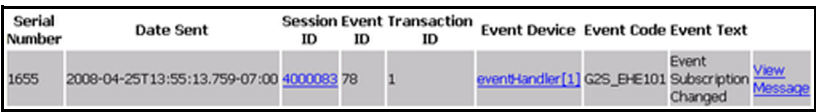

#### **G2S ACKs That Have Errors**

The **G2S ACKs That Have Errors** section shows G2S acknowledgement messages containing errors.

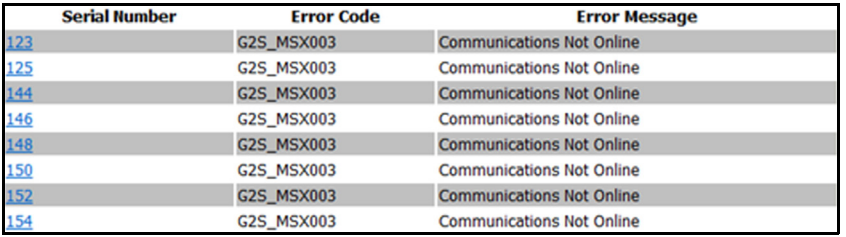

#### **Meters**

The **Meters** section shows the values of the following meters:

- PCA Player Cashable Amount (G2S\_playerCashableAmt)
- PPA ‐ Player Promo Amount (G2S\_playerPromoAmt)
- PNCA Player Non-Cashable Amount (G2S\_playerNonCashAmt)
- GSI Games Since Inititialization (G2S\_gamesSinceInitCnt)

Note that this is not a comprehensive list of all possible meters.

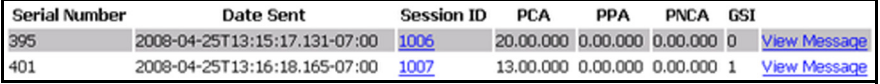

#### **Messages**

The **Messages** section displays the actual XML code for messages that appear in the transcript.

Note that the XML content may be rewritten during the formatting of this section. In particular, the XML namespace prefix may be changed. However, the XML namespace URI is maintained. In addition, unused namespace declarations may not be displayed.

```
Message #1 communications.commsOnLine
<?xml version="1.0" encoding="UTF-8" standalone="yes"?>
<g2s:g2sMessage xmlns:g2s="http://www.gamingstandards.com/g2s/schemas/v1.0.3">
  <g2s:g2sBody g2s:dateTimeSent="2008-04-24T09:18:52.853-07:00" g2s:egmId="RBG 1234"
               g2s:hostId="1"<g2s:communications g2s:commandId="2237" g2s:dateTime="2008-04-24T09:18:52.853-07:00"
                         g2s:deviceId="1"
                         g2s:errorCode="G2S_none"
                         g2s:errorText=""
                         g2s:sessionId="4000001"
                         g2s:sessionMore="false"
                         g2s:sessionRetry="false"
                         g2s:sessionType="G2S request"
                         g2s:timeToLive="30000">
         <g2s:commsOnLine g2s:deviceChanged="true" g2s:deviceReset="true"
                         g2s:egmLocation="http://localhost:38101/RST/api-services/G2SAPI"
                         g2s:equipmentType="G2S_egm"
                         g2s:metersReset="true"
                         g2s:subscriptionLost="true"/>
     </g2s:communications>
  </g2s:g2sBody>
</a2s:a2sMessage>
```